**BECKHOFF** New Automation Technology

TwinCAT 3 Manual | EN PLC Library: PJLink

# **Table of contents**

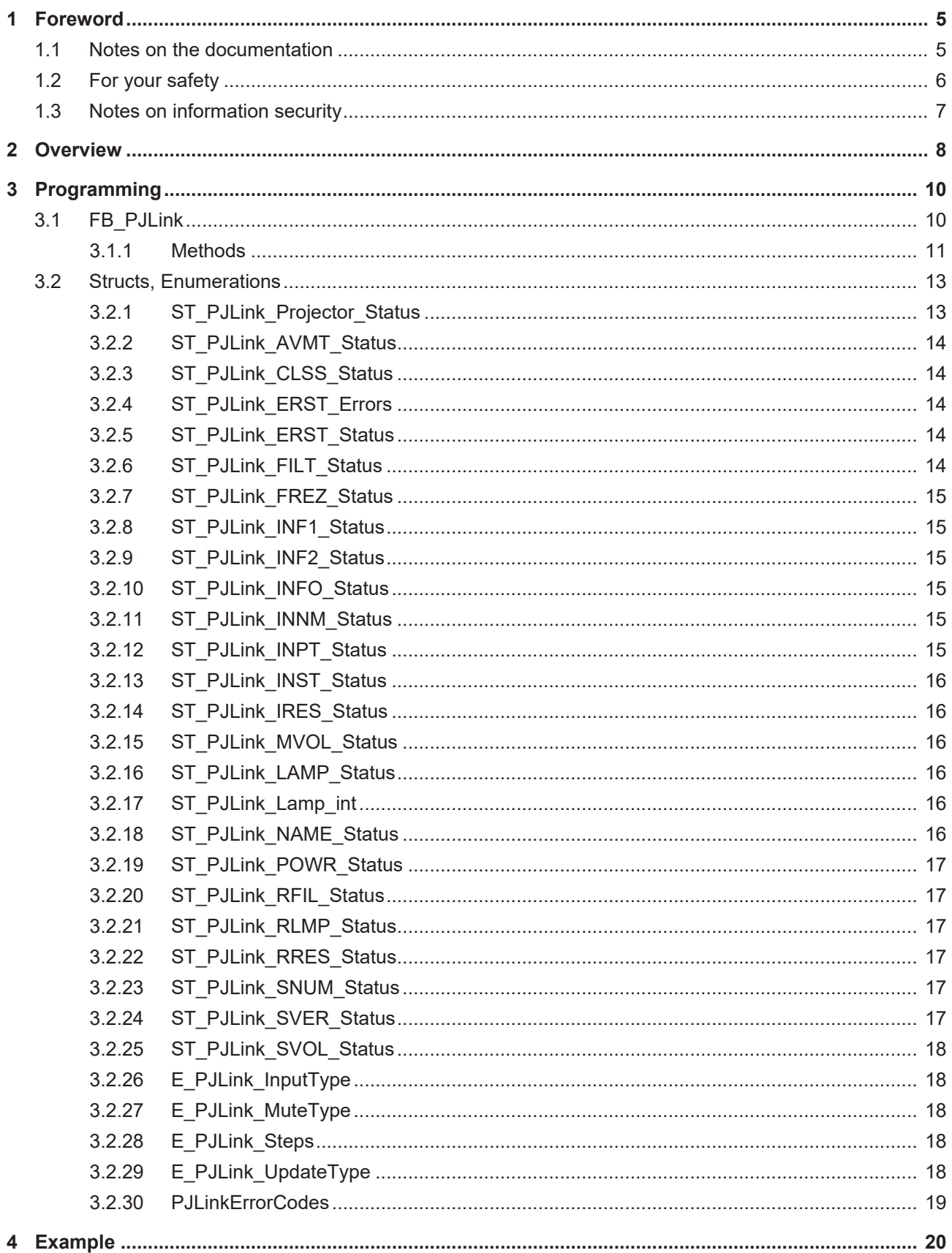

# **BECKHOFF**

# <span id="page-4-0"></span>**1 Foreword**

## <span id="page-4-1"></span>**1.1 Notes on the documentation**

This description is only intended for the use of trained specialists in control and automation engineering who are familiar with applicable national standards.

It is essential that the documentation and the following notes and explanations are followed when installing and commissioning the components.

It is the duty of the technical personnel to use the documentation published at the respective time of each installation and commissioning.

The responsible staff must ensure that the application or use of the products described satisfy all the requirements for safety, including all the relevant laws, regulations, guidelines and standards.

#### **Disclaimer**

The documentation has been prepared with care. The products described are, however, constantly under development.

We reserve the right to revise and change the documentation at any time and without prior announcement. No claims for the modification of products that have already been supplied may be made on the basis of the data, diagrams and descriptions in this documentation.

#### **Trademarks**

Beckhoff®, TwinCAT®, TwinCAT/BSD®, TC/BSD®, EtherCAT®, EtherCAT G®, EtherCAT G10®, EtherCAT P®, Safety over EtherCAT®, TwinSAFE®, XFC®, XTS® and XPlanar® are registered trademarks of and licensed by Beckhoff Automation GmbH.

Other designations used in this publication may be trademarks whose use by third parties for their own purposes could violate the rights of the owners.

#### **Patent Pending**

The EtherCAT Technology is covered, including but not limited to the following patent applications and patents:

EP1590927, EP1789857, EP1456722, EP2137893, DE102015105702 with corresponding applications or registrations in various other countries.

# Fther**CAT**

EtherCAT® is a registered trademark and patented technology, licensed by Beckhoff Automation GmbH, Germany

#### **Copyright**

© Beckhoff Automation GmbH & Co. KG, Germany.

The reproduction, distribution and utilization of this document as well as the communication of its contents to others without express authorization are prohibited.

Offenders will be held liable for the payment of damages. All rights reserved in the event of the grant of a patent, utility model or design.

# <span id="page-5-0"></span>**1.2 For your safety**

#### **Safety regulations**

Read the following explanations for your safety. Always observe and follow product-specific safety instructions, which you may find at the appropriate places in this document.

#### **Exclusion of liability**

All the components are supplied in particular hardware and software configurations which are appropriate for the application. Modifications to hardware or software configurations other than those described in the documentation are not permitted, and nullify the liability of Beckhoff Automation GmbH & Co. KG.

#### **Personnel qualification**

This description is only intended for trained specialists in control, automation, and drive technology who are familiar with the applicable national standards.

#### **Signal words**

The signal words used in the documentation are classified below. In order to prevent injury and damage to persons and property, read and follow the safety and warning notices.

#### **Personal injury warnings**

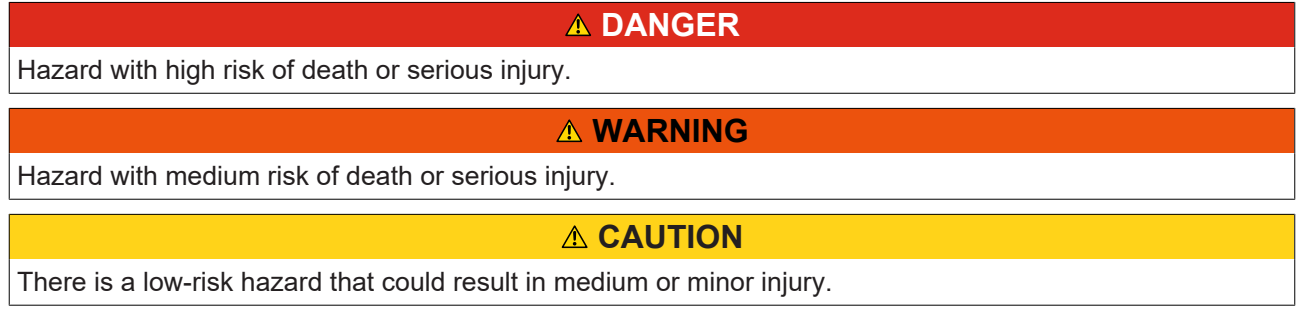

#### **Warning of damage to property or environment**

*NOTICE*

The environment, equipment, or data may be damaged.

#### **Information on handling the product**

This information includes, for example:

recommendations for action, assistance or further information on the product.

# <span id="page-6-0"></span>**1.3 Notes on information security**

The products of Beckhoff Automation GmbH & Co. KG (Beckhoff), insofar as they can be accessed online, are equipped with security functions that support the secure operation of plants, systems, machines and networks. Despite the security functions, the creation, implementation and constant updating of a holistic security concept for the operation are necessary to protect the respective plant, system, machine and networks against cyber threats. The products sold by Beckhoff are only part of the overall security concept. The customer is responsible for preventing unauthorized access by third parties to its equipment, systems, machines and networks. The latter should be connected to the corporate network or the Internet only if appropriate protective measures have been set up.

In addition, the recommendations from Beckhoff regarding appropriate protective measures should be observed. Further information regarding information security and industrial security can be found in our <https://www.beckhoff.com/secguide>.

Beckhoff products and solutions undergo continuous further development. This also applies to security functions. In light of this continuous further development, Beckhoff expressly recommends that the products are kept up to date at all times and that updates are installed for the products once they have been made available. Using outdated or unsupported product versions can increase the risk of cyber threats.

To stay informed about information security for Beckhoff products, subscribe to the RSS feed at [https://](https://www.beckhoff.com/secinfo) [www.beckhoff.com/secinfo](https://www.beckhoff.com/secinfo).

# <span id="page-7-0"></span>**2 Overview**

PJLink is a communication protocol, based on TCP/IP communication, which is used to enable monitoring and control of projectors over the network. It was created by the JBMIA (Japan Business Machine and Information System Industries Association).

PJLink is a standard that is not limited to a projector manufacturer or a specific projector model. Thus, PJLink enables central control of projectors from different manufacturers. It includes basic commands and status queries that are important for control and monitoring.

The implementation of PJLink covers the command scope of PJLink classes 1 and 2 of the Control Protocol. The Security Authorization function is also supported. The "Search Protocol" and the "Status Notification Protocol" (both based on UDP communication and part of the Class 2 specification) are not included in the implementation.

Commands:

- Power control.
- input changeover,
- audio mute and blanking control.
- freeze control.\*
- speaker volume control,\*
- microphone volume control.\*

Inquiries:

- Power state,
- available media input types,
- input changeover state,
- audio mute and blanking state,
- error state
- lamp operation hours,
- projector name, model name, vendor name, PJLink class,
- serial number, software version, name media input,\*
- current resolution, recommended resolution,\*
- filter operation hours, serial number filter, serial number lamp(s),\*
- freeze state.\*

*\*Commands and inquiries are only supported by PJLink class 2 projectors.*

Every PJLink-message will be responded by the addressed projector.

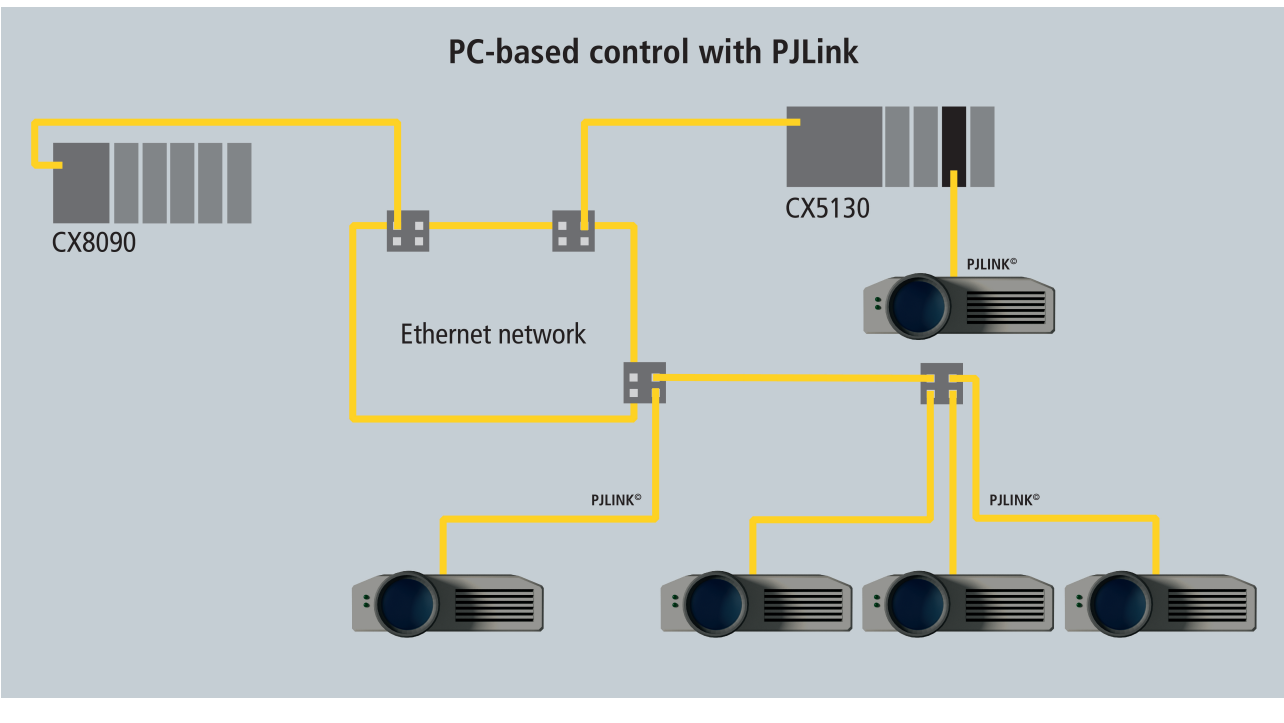

You can find further information on our website following: [PC-based Control for Stage- and Show Technology](http://www.beckhoff.de/german/applicat/stage.htm)

The PJLink-specifications and information on PJLink are located at the website: <http://pjlink.jbmia.or.jp/english/>.

PJLink trademark and logo are trademarks applied for registration or are already registered in Japan, the United States of America and other countries and areas.

#### **Requirements:**

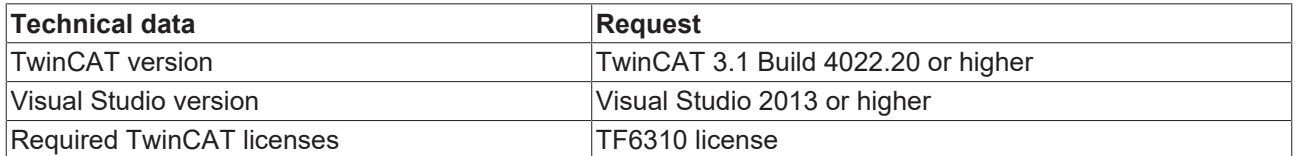

# <span id="page-9-0"></span>**3 Programming**

# <span id="page-9-1"></span>**3.1 FB\_PJLink**

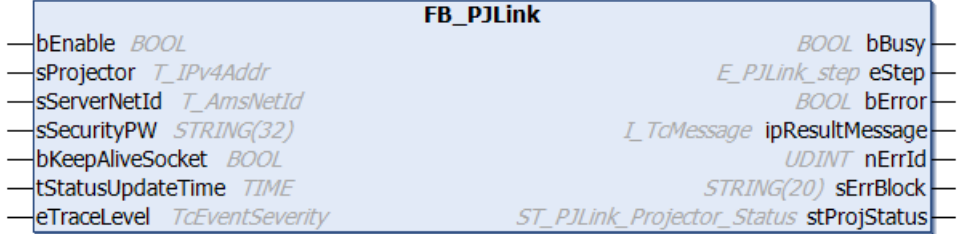

This function block enables communication to a projector via TCP/IP and can be used for control and monitoring. Communication to a projector is established automatically by the function block. Any information received from the controller is evaluated and displayed in the structure ST\_PJLink\_Projector\_Status (output parameter stProjStatus). In addition, there is an automatic status update function that is executed periodically. Information, warnings and errors are displayed using the TC3 Event Logger.

Requirements for FB\_PJLink:

- [TF6310 "TwinCAT TCP/IP"](https://infosys.beckhoff.com/content/1031/tf6310_tc3_tcpip/index.html),
- Tc2\_TcpIp (Communication) library to be linked in,
- TwinCAT v3.1.0 engineering environment or higher.

#### **Important: Obey Projector Settings**

Following settings for the projector need to be set up:

- Activate the PJLink function,
- deactivate the PJLink-Security function (optional),
- activate network functionality,
- deactivate the ECO function (disabling of network functionality in standby mode).

Sending of commands and inquiries to the projector is controlled by calling methods and setting corresponding input parameters:

- Power (change the power status of the projector (Switch on/off)),
- Mute (change mute status of the projector (Switch video, audio, video/audio mute on/off)),
- Input (change media input channel of the projector (RGB, video, digital, storage, network, internal)),
- Update (send specific status inquiries),
- Freeze (change the freeze status of the projector (activate/deactivate freeze)),
- Volume (change the volume of the projectors speakers),
- MicVolume (change the volume of the projectors microphone).

#### **Licence**

For using FB\_PJLink a TC1200 "TC3 PLC" licence and a TF6310 "TwinCAT TCP/IP" licence are required.

#### **VAR\_INPUT**

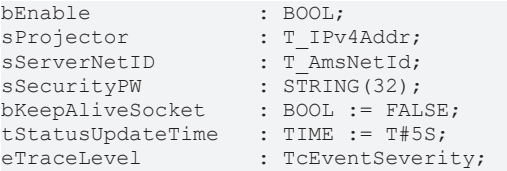

**bEnable:** Setting this parameter TRUE activates the function module. Communication to a projector is established. If FALSE is set, communication is terminated and the function block is deactivated.

**sProjector:** The local IP address (IPv4) of the TCP/IP client/server socket as a string (e.g. '192.168.0.5'). An empty string can also be specified for the default network adapter.

**sServerNetID:** String containing the AMS network address of the TwinCAT TCP/IP Connection Server. An empty string can also be specified for the local computer (default).

**sSecurityPW:** Password for the Security Authorization function (optional). The identical (case sensitive) password must be entered in the projector settings.

**bKeepAliveSocket:** When TRUE, activates a Keep Alive mode for communication with the projector. Only one socket is opened, which is kept permanently open. In the event of an error, the function block remains in an error mode. FALSE (recommended) opens a new socket before sending a command and then closes it again. In the event of an error, a new connection process is automatically triggered.

**tStatusUpdateTime:** Update interval of the status information request from the projector. (Default=5s; higher update time tStatusUpdateTime reduces data traffic.)

**eTraceLevel:** Determines the event types that are sent via the Event Logger. Events of greater or equal importance than the value at the input parameter are sent. (Example: Value = Warning  $\rightarrow$  Sending warnings, errors and criticals; value=Warning  $\rightarrow$  Among other things, PJLink messages are logged.)

#### **VAR\_OUTPUT**

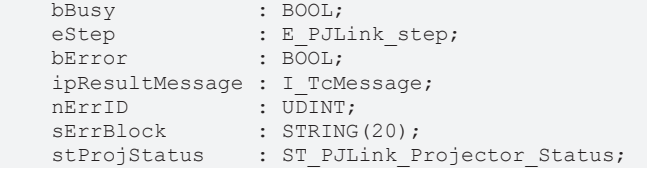

**bBusy:** This output is set as long as the connection to the socket is established.

**eStep:** This output parameter specifies the current step in the FB PJLink State machine.

**bError:** If an error occurs, this output is set. (e.g.: connection to the socket is not possible).

**ipResultMessage:** This interface is used to send events via the TC3 Event Logger.

**nErrID:** This parameter returns the [TwinCAT TCP/IP Connection Server](https://infosys.beckhoff.com/content/1033/tf6310_tc3_tcpip/index.html) error number when the bError output is set.

**sErrBlock:** Provides further information on the error that occurred. (Causing function block)

**stProjStatus:** Structure with the projector status information. (After sending a command, the response of the projector is evaluated and output in stProjStatus.)

Example: Command = " $\&$  1 POWR 1\$R"  $\rightarrow$  Projector response = " $\&$  1 POWR=ERR3"  $\rightarrow$ ProjStatus.POWR.Err\_UnavailableTime = TRUE.

### <span id="page-10-0"></span>**3.1.1 Methods**

#### **Power**

Use this method to send power commands to a projector.

```
METHOD Power :hresult
VAR_INPUT
bOn : BOOL;
bExecute : BOOL;
END_VAR
```
**bOn**: If the method is called and this parameter is TRUE, a rising edge at **bExecute** will evoke sending a power-on command. If the method is called and this parameter is FALSE, a rising edge at bExecute will evoke sending a power-off command.

**bExecute:** Rising edge evokes sending a command at method call.

The projector sends a confirmation if the command can be successfully executed. The confirmation sets the output parameter stProjStatus.stPOWR.bSuccessful to TRUE for the duration of one cycle.

#### **Mute**

Mit dieser Methode können einem Projektor Mute-Befehle gesendet werden.

```
METHOD Mute: hresult
VAR_INPUT
eMuteType : E PJLINK MuteType;
bMuteOn : BOOL;
bExecute : BOOL;
END_VAR
```
**eMuteType**: Select the required mute type (audio, video or audio/video).

**bMuteOn:** Setting this parameter to TRUE causes a mute switch-on command. If the parameter is FALSE, the command becomes a mute switch-off command.

**bExecute:** Rising edge evokes sending a command at method call.

The projector sends a confirmation if the command can be successfully executed. The confirmation sets the output parameter stProjStatus.stAVMT.bSuccessful to TRUE for the duration of one cycle.

#### **Input**

Use this method to send a media input switching command to a projector.

```
METHOD Input :hresult
VAR_INPUT
eInputType : E PJLINK InputType;
nInputChannel : STRING(1);bExecute : BOOL;
END_VAR
```
**eInputType:** Select the required input type (RGB, video, digital, storage, network, internal).

**sInputChannel:** Selection of the respective channel. (Value: 1-9, A-Z. See device manual.)

**bExecute:** Rising edge evokes sending a command at method call.

The projector sends a confirmation if the command can be successfully executed. The confirmation sets the output parameter stProjStatus.stINPT.bSuccessful to TRUE for the duration of one cycle..

#### **Update**

Use this method to send status requests to a projector.

```
METHOD Update :hresult
VAR INPUT
eUpdateType : E PJLINK UpdateType;
bExecute : BOOL;
END_VAR
```
**eUpdateType:** Select the required status request.

**bExecute:** Rising edge evokes sending of a command at method call.

Responses of the projector will be displayed in the output parameter stProjStatus.

#### **Freeze**

Use this method to send a projector the command to switch the freezing status.

```
METHOD Freeze :hresult
VAR_INPUT
bFreeze : BOOL;
bExecute :  BOOL; 
END_VAR
```
# **BECKHOFF**

**bFreeze:** If this parameter is TRUE when calling the method, the freeze function is activated on the projector. Sending the command with the parameter value FALSE deactivates the freeze function.

**bExecute:** Rising edge evokes sending a command at method call.

The projector sends a confirmation if the command can be successfully executed. The confirmation sets the output parameter stProjStatus.stFREZ.bSuccessful to TRUE for the duration of one cycle.

#### **Volume**

Use this method to change the volume of the projector's speakers.

```
METHOD Volume :hresult
VAR_INPUT
bIncrease :BOOL;
bExecute  :BOOL;
END_VAR
```
**bIncrease:** If this parameter is TRUE when calling the method, a command to increase the volume will be sent. Sending the command with the parameter value FALSE will decrease the volume.

**bExecute**: Rising edge evokes sending a command at method call.

The projector sends a confirmation if the command can be successfully executed. The confirmation sets the output parameter stProjStatus.stSVOL.bSuccessful to TRUE for the duration of one cycle. This also happens if the maximum/minimum volume value has already been reached and another command is sent.

#### **MicVolume**

Use this method to change the volume of the projector's microphone.

```
METHOD MicVolume :hresult
VAR_INPUT
bIncrease : BOOL;
bExecute  :   BOOL;
END_VAR
```
**bIncrease:** If this parameter is TRUE when calling the method, a command to increase the volume will be sent. Sending the command with the parameter value FALSE will decrease the volume.

**bExecute:** Rising edge evokes sending a command at method call.

The projector sends a confirmation if the command can be successfully executed. The confirmation sets the output parameter stProjStatus.stMVOL.bSuccessful to TRUE for the duration of one cycle. This also happens if the maximum/minimum volume value has already been reached and another command is sent.

### <span id="page-12-1"></span><span id="page-12-0"></span>**3.2 Structs, Enumerations**

### **3.2.1 ST\_PJLink\_Projector\_Status**

```
TYPE ST_PJLink_Projector_Status
STRUCT
stAVMT : ST_PJLink_AVMT_Status; //Struct with information about the AV-mute status.<br>stCLSS : ST_PJLink_CLSS_Status; //Struct with information about the PJLink-class_st
stCLSS : ST_PJLink_CLSS_Status; //Struct with information about the PJLink-class status.<br>stERST : ST_PJLink_ERST_Status; //Struct with information about the error status.
stERST : ST_PJLink_ERST_Status; <br>stERST : ST_PJLink_ERST_Status; //Struct with information about the manufacturer.<br>stINF2 : ST_PJLink_INF2_Status; //Struct with information about the product.
stINF1 : ST_PJLink_INF1_Status; //Struct with information about the manufacturer.
stINF2 : ST_PJLink_INF2_Status; //Struct with information about the product.
stINFO : ST_PJLink_INFO_Status; //Struct with further information about the projector.
stINPT : ST_PJLink_INPT_Status; //Struct with information about the current media input.<br>stINST : ST_PJLink_INST_Status; //Struct with information about all available media inpu
                                           stitus; The Institution of the Institution of the Millian of the Millian inputs.
stLAMP : ST_PJLink_LAMP_Status;   //Struct with information about the lamp status.
stNAME : ST_PJLink_NAME_Status; //Struct with information about the projector name.
stPOWR : ST_PJLink_POWR_Status;   //Struct with information about the Power status.
stSNUM : ST_PJLink2_SNUM_Status; //Struct with information about the Serialnumber.
stSVER : ST_PJLink2_SVER_Status; //Struct with information about the Software Version.
stINNM : ST_PJLink2_INNM_Status; //Struct with information about the name of Input Terminal.
stIRES : ST_PJLink2_IRES_Status;  //Struct with information about the Input Resolution.
strains : signalized control of the control of the recommended resolution.<br>stRRES : ST_PJLink2_RRES_Status; //Struct with information about the recommended resolution.
```
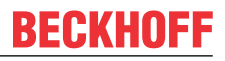

```
stFILT : ST_PJLink2_FILT_Status; //Struct with information about the Filter usage time.
stRLMP : ST_PJLink2_RLMP_Status; //Struct with information about the lamp part number.
stRFIL : ST_PJLink2_RFIL_Status;  //Struct with information about the filter part number. 
stSVOL : ST_PJLink2_SVOL_Status; //Struct with information about the Speaker Volume.
stMVOL : ST_PJLink2_MVOL_Status; //Struct with information about the Mic Volume.
stFREZ : ST_PJLink2_FREZ_Status;  //Struct with information about the freeze status.
END_STRUCT
END_TYPE
```
This structure is used to bundle all the information that are received from the projector (output parameter: stProjStatus).

### <span id="page-13-0"></span>**3.2.2 ST\_PJLink\_AVMT\_Status**

```
TYPE ST_PJLink_AVMT_Status
STRUCT
bSuccessful           : BOOL;  (* TRUE for 1 Cycle if command is successful. *)
bVideoMuted           : BOOL;  (* Current state of Videomute. *)
bAudioMuted : BOOL; (* Current state of Audiomute. *)
bErr OutOfParameter : BOOL; (* Error invalid parameter value. *)
bErr UnavailableTime : BOOL; (* Wrong time for projector to handle command. *)
bErr_ProjFailure : BOOL; (* Projector/Display failure. *)
END_STRUCT
END_TYPE
```
### <span id="page-13-1"></span>**3.2.3 ST\_PJLink\_CLSS\_Status**

```
TYPE ST_PJLink_CLSS_Status
STRUCT
nClass : BYTE; (* PJLink Class 1/2 *)
    bClassHigher2           : BOOL; (* PJLink Class higher than 2 *)
bErr UnavailableTime : BOOL; (* Wrong time for projector to handle command. *)
bErr ProjFailure           : BOOL; (* Projector/Display failure. *)
END STRUCT
END_TYPE
```
### <span id="page-13-2"></span>**3.2.4 ST\_PJLink\_ERST\_Errors**

TYPE ST\_PJLink\_ERST\_Errors STRUCT bNoError : BOOL; bWarning : BOOL; bError : BOOL; END\_STRUCT END\_TYPE

### <span id="page-13-3"></span>**3.2.5 ST\_PJLink\_ERST\_Status**

```
TYPE ST_PJLink_ERST_Status
STRUCT
stFan                  : ST_PJLink_ERST_Errors;
stLamp                 : ST_PJLink_ERST_Errors;
stTemperature : ST_PJLink_ERST_Errors;
stCover                : ST_PJLink_ERST_Errors;
stFilter               : ST_PJLink_ERST_Errors;
stOther : ST_PJLink_ERST_Errors;
bErr UnavailableTime : BOOL; (* Wrong time for projector to handle command. *)
bErr ProjFailure : BOOL; (* Projector/Display failure. *)
END STRUCT
END_TYPE
```
### <span id="page-13-4"></span>**3.2.6 ST\_PJLink\_FILT\_Status**

```
TYPE ST_PJLink2_FILT_Status
STRUCT<br>nFilterUsageTime
                      : UDINT; (* Filter usage Time in Hours. *)
bErr NoFilter : BOOL; (* No Filter. *)
    bErr_UnavailableTime     : BOOL;    (* Wrong time for projector to handle command. *)
```

```
    bErr_ProjFailure         : BOOL;    (* Projector/Display failure. *)
END STRUCT
END_TYPE
```
## <span id="page-14-0"></span>**3.2.7 ST\_PJLink\_FREZ\_Status**

```
TYPE ST_PJLink2_FREZ_Status
STRUCT
bSuccessful : BOOL; (* TRUE for 1 Cycle if command is successful. *)<br>bFreezeStatus : BOOL; (* Freeze status 1--> Freeze ON 0 --> Freeze
     bFreezeStatus : BOOL; (* Freeze status 1--> Freeze ON 0 --> Freeze OFF. *)<br>bErr NotSupported : BOOL; (* Freeze is not supported by projector. *)
     bErr_NotSupported : BOOL; (* Freeze is not supported by projector. *)<br>bErr_OutOfParameter : BOOL; (* Invalid Parameter. *)
     bErr_OutOfParameter : BOOL; (* Invalid Parameter. *)<br>bErr_UnavailableTime : BOOL; (* Wrong time for projec
     bErr_UnavailableTime : BOOL; (* Wrong time for projector to handle command. *)<br>bErr ProjFailure : BOOL; (* Projector/Display failure. *)
                                                            (* Projector/Display failure. *)
END_STRUCT
END_TYPE
```
### <span id="page-14-1"></span>**3.2.8 ST\_PJLink\_INF1\_Status**

```
TYPE ST_PJLink_INF1_Status
STRUCT
sManufName : String; (* Manufacturer Name. *)
bErr UnavailableTime : BOOL; (* Wrong time for projector to handle command. *)
bErr ProjFailure       : BOOL;   (* Projector/Display failure. *)
END_STRUCT
END_TYPE
```
### <span id="page-14-2"></span>**3.2.9 ST\_PJLink\_INF2\_Status**

```
TYPE ST_PJLink_INF2_Status
STRUCT
   sProdName : STRING; (* Product Name. *)
bErr UnavailableTime : BOOL; (* Wrong time for projector to handle command. *)
    bErr_ProjFailure      : BOOL;    (* Projector/Display failure. *)
END STRUCT
END_TYPE
```
### <span id="page-14-3"></span>**3.2.10 ST\_PJLink\_INFO\_Status**

```
TYPE ST_PJLink_INFO_Status
STRUCT<br>sAdditionalInfo
                  : String; (* Additional Info. *)
bErr UnavailableTime : BOOL; (* Wrong time for projector to handle command. *)
bErr ProjFailure     : BOOL;   (* Projector/Display failure. *)
END_STRUCT
END_TYPE
```
### <span id="page-14-4"></span>**3.2.11 ST\_PJLink\_INNM\_Status**

```
TYPE ST_PJLink2_INNM_Status
STRUCT<br>sInputTerminalName
                            : STRING(128); (* Name of Input Terminal. *)
    bErr_OutOfParameter      : BOOL;    (* Invalid Parameter. *)
    bErr_UnavailableTime     : BOOL;    (* Wrong time for projector to handle command. *)
    bErr_UnavailableTime : BOOL; (* Wrong time for projector to http://www.mat.inform.com/mat.inform.com/<br>bErr_ProjFailure : BOOL; (* Projector/Display failure. *)
END STRUCT
END_TYPE
```
### <span id="page-14-5"></span>**3.2.12 ST\_PJLink\_INPT\_Status**

```
TYPE ST_PJLink_INPT_Status
STRUCT<br>bSuccessful
bSuccessful : BOOL; (* TRUE for 1 Cycle if command is successful. *)<br>sVideo Channel : STRING(1); (* Number of current Video Channel. *)
sVideo_Channel : STRING(1); (* Number of current Video Channel. *)<br>sDigital Channel : STRING(1); (* Number of current Digital Channel.
sDigital_Channel      : STRING(1); (* Number of current Digital Channel. *)
                         : STRING(1); (* Number of current Storage Channel. *)
sNetwork Channel : STRING(1); (* Number of current Network Channel. *)
sInternal Channel : STRING(1); (* Number of current Internal Channel. *)
bErr NonExistInptSrc : BOOL; (* Input does not Exist. *)
bErr UnavailableTime : BOOL; (* Wrong time for projector to handle command. *)
```

```
bErr ProjFailure : BOOL; (* Projector/Display failure. *)
END STRUCT
END_TYPE
```
## <span id="page-15-0"></span>**3.2.13 ST\_PJLink\_INST\_Status**

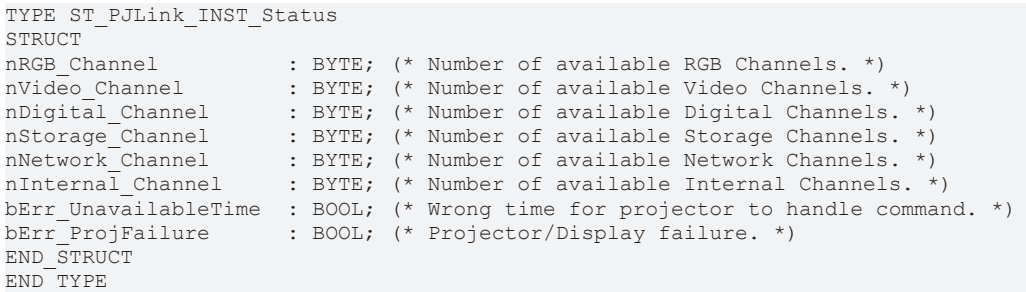

### <span id="page-15-1"></span>**3.2.14 ST\_PJLink\_IRES\_Status**

TYPE ST\_PJLink2\_IRES\_Status **STRUCT** 

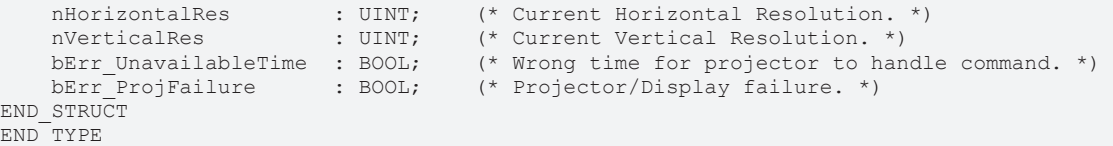

### <span id="page-15-2"></span>**3.2.15 ST\_PJLink\_MVOL\_Status**

TYPE ST\_PJLink2\_MVOL\_Status

```
STRUCT<br>bSuccessful
      bSuccessful : BOOL; (* True for 1 Cycle if command is successful. *)<br>bErr MicNotInstalled : BOOL; (* No Mic Installed. *)
                                              berramic : BOOL; (* No Mic Installed. *)<br>: BOOL; (* Invalid Parameter. *
     bErr_OutOfParameter : BOOL; (* Invalid Parameter. *)<br>bErr_UnavailableTime : BOOL; (* Wrong time for projec<br>bErr_ProjFailure : BOOL; (* Projector/Display fai
     bErr_UnavailableTime : BOOL; (* Wrong time for projector to handle command. *)<br>bErr_ProjFailure : BOOL; (* Projector/Display_failure. *)
                                                                (* Projector/Display failure. *)
END_STRUCT
```
#### <span id="page-15-3"></span>END\_TYPE

## **3.2.16 ST\_PJLink\_LAMP\_Status**

```
TYPE ST_PJLink_LAMP_Status
STRUCT<sup>-</sup><br>astLamps
                       : ARRAY [0..GVL PJLink.byMaxLamps-1] OF ST PJLink Lamp int;
bErr_UnavailableTime : BOOL; //wrong time for projector to handle command
bErr<sup>p</sup>rojFailure : BOOL; //Projector/Display failure
END STRUCT
END_TYPE
```
## <span id="page-15-4"></span>**3.2.17 ST\_PJLink\_Lamp\_int**

```
TYPE ST_PJLink_LAMP_int
STRUCT
nLamp_LightingTime : UDINT;//Hours of Lamp Lighting Time<br>bLamp On : BOOL; //Lamp Status on/off
                          : BOOL; //Lamp Status on/off
END_STRUCT
END_TYPE
```
## <span id="page-15-5"></span>**3.2.18 ST\_PJLink\_NAME\_Status**

```
TYPE ST_PJLink_NAME_Status
STRUCT<br>sProiName
                      : String; (* Projector name. *)
bErr UnavailableTime : BOOL; (* Wrong time for projector to handle command. *)
bErr ProjFailure : BOOL; (* Projector/Display failure. *)
```
**BECKHOFF** 

TYPE ST\_PJLink\_POWR\_Status

END\_STRUCT END\_TYPE

### <span id="page-16-0"></span>**3.2.19 ST\_PJLink\_POWR\_Status**

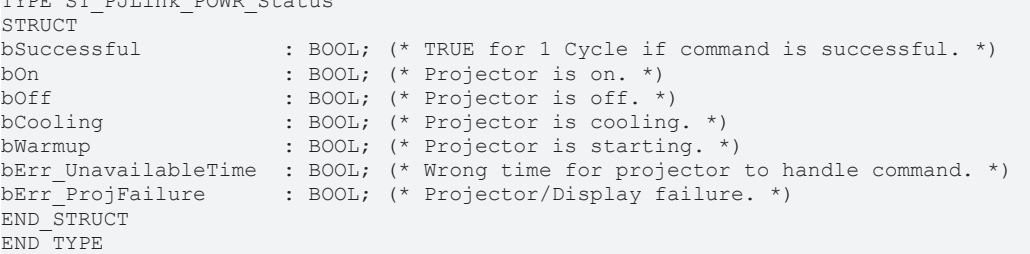

### <span id="page-16-1"></span>**3.2.20 ST\_PJLink\_RFIL\_Status**

```
TYPE ST_PJLink2_RFIL_Status
STRUCT<br>sFilterModelNumber
                    : STRING(128); (* Filter replacement model number. *)
bErr UnavailableTime : BOOL; (* Wrong time for projector to handle command. *)
bErr ProjFailure           : BOOL;     (* Projector/Display failure. *)
END_STRUCT
END_TYPE
```
### <span id="page-16-2"></span>**3.2.21 ST\_PJLink\_RLMP\_Status**

```
TYPE ST_PJLink2_RLMP_Status
STRUCT
sLampModelNumber : STRING(128); (* Lamp Replacement model number. *)
    bErr_UnavailableTime     : BOOL;    (* Wrong time for projector to handle command. *)
    bErr_ProjFailure         : BOOL;    (* Projector/Display failure. *)
END_STRUCT
END_TYPE
```
### <span id="page-16-3"></span>**3.2.22 ST\_PJLink\_RRES\_Status**

TYPE ST\_PJLink2\_RRES\_Status

```
STRUCT - - - -<br>nHorizontalRes
                        : UINT; (*) Recommended Horizontal Resolution. *)
    nVerticalRes          : UINT;    (* Recommended Vertical Resolution. *)
bErr UnavailableTime : BOOL; (* Wrong time for projector to handle command. *)
    bErr_ProjFailure      : BOOL;    (* Projector/Display failure. *)
END STRUCT
END_TYPE
```
### <span id="page-16-4"></span>**3.2.23 ST\_PJLink\_SNUM\_Status**

```
TYPE ST_PJLink2_SNUM_Status
STRUCT
    sSerialNumber         : STRING (32);  (* Serial Number of Projector. *)
bErr UnavailableTime : BOOL; ( * Wrong time for projector to handle command. *)
    bErr_ProjFailure      : BOOL;         (* Projector/Display failure. *)
END STRUCT
END_TYPE
```
### <span id="page-16-5"></span>**3.2.24 ST\_PJLink\_SVER\_Status**

```
TYPE ST_PJLink2_SVER_Status
STRUCT<br>sSoftwareVersion
                      : STRING (32); (* Serial Number of ProjectorsProdName. *)
bErr UnavailableTime : BOOL; (* Wrong time for projector to handle command. *)
    bErr_ProjFailure      : BOOL;    (* Projector/Display failure. *)
END STRUCT
END_TYPE
```
## <span id="page-17-0"></span>**3.2.25 ST\_PJLink\_SVOL\_Status**

```
TYPE ST_PJLink2_SVOL_Status
STRUCT
         bSuccessful              : BOOL;    (* True for 1 Cycle if command is successful. *)
     bErr_SpeakerNotInstalled : BOOL; (* No Speaker Installed.<br>bErr OutOfParameter : BOOL; (* Invalid Parameter. *)
        bErr_OutOfParameter      : BOOL;    (* Invalid Parameter. *)
                                                         bErr_UnavailableTime     : BOOL;    (* Wrong time for projector to handle command. *)
     bErr<sup>-</sup>ProjFailure : BOOL;
END_STRUCT
END_TYPE
```
### <span id="page-17-1"></span>**3.2.26 E\_PJLink\_InputType**

```
TYPE E PJLink InputType
(
RGB, (* RGB Input *)
    Video,     (* Video Input *)
    Digital, (* Digital Input *)<br>Storage, (* Storage Input *)
    Storage,   (* Storage Input *)
    Network,   (* Network Input *)
    Internal (* Internal Input, only Class 2 *)
);
END_TYPE
```
### <span id="page-17-2"></span>**3.2.27 E\_PJLink\_MuteType**

```
TYPE E PJLink MuteType :
(
Audio, (* Audio Mute *)<br>Video, (* Video Mute *)
              (* Video Mute *)AudioVideo  (* Audio/Video Mute *)
);
END_TYPE
```
### <span id="page-17-3"></span>**3.2.28 E\_PJLink\_Steps**

```
TYPE E_PJLink_Step :
\left(Init \overline{\phantom{a}} , \overline{\phantom{a}} , \overline{\phantom    SocketConnect                  , //Connect to Socket - init
         SocketConnecting               , //Connect to Socket - connecting
                                                , //PJLink communication - Listen init
    ListeningForStart              , //PJLink communication - Listening
    PJLinkSendForAuthorization     , //PJLink communication - Start Sending Authorization Message to
Projector
         PJLinkSendingForAuthorization  , //PJLink communication - Sending Authorization Message to
Projector
         PJLinkReceiveForAuthorization  , //PJLink communication - Listen for Authorization-Response of
Projector
         PJLinkReceivingForAuthorization, //PJLink communication - Receiving Authorization-Response of
Projector<br>PJLinkConnectedIdle
                                                , //PJLink communication - Idle Mode (wait for commands to Send)
         PJLinkSend                     , //PJLink communication - Send Command
                                                , //PJLink communication - Sending Command
         PJLinkReceive                  , //PJLink communication - Listen for Response of Projector
     PJLinkReceiving \frac{1}{P}, \frac{1}{P} //PJLink communication - Receiving Response of Projector<br>P.II.inkReceived \frac{1}{P}, \frac{1}{P}, \frac{1}{P}, \frac{1}{P}, \frac{1}{P}, \frac{1}{P}, \frac{1}{P}, \frac{1}{P}, \frac{1}{P}, \frac{1}{P}, Paper of the communication - Response Received --> Analyse Response
         SocketClose                    , //Socket close - init
                                                , //Socket close - closing
         SocketClosed                   , //Socket close - Closed 
     SocketConnectErr \frac{1}{\sqrt{2\pi}} //Connect to Socket - Error
         SocketSendErr                  , //PJLink communication - Send Error 
                                                  //Socket close - Error
);
```
#### <span id="page-17-4"></span>END\_TYPE

## **3.2.29 E\_PJLink\_UpdateType**

```
TYPE E PJLink UpdateType
(
StatusUpdate , (* Update all status. *)
Power , (* Update Power status. *)
```
# **BECKHOFF**

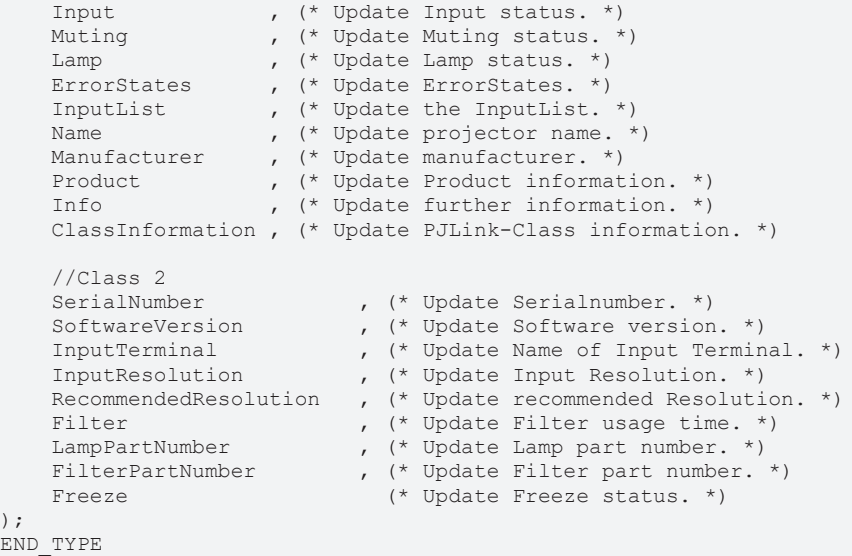

### <span id="page-18-0"></span>**3.2.30 PJLinkErrorCodes**

*Table 1: PJLink Error Codes*

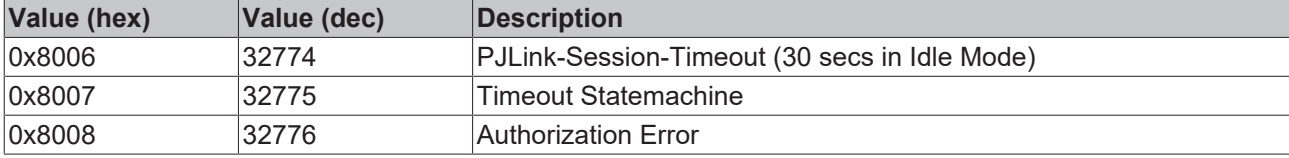

# <span id="page-19-0"></span>**4 Example**

The [https://infosys.beckhoff.com/content/1033/TF6310\\_pjlink/Resources/9947745163/.zip](https://infosys.beckhoff.com/content/1033/TF6310_pjlink/Resources/9947745163.zip) contains a PLC program to illustrate the use of FB PJLink. Different commands can be sent to a projector once communication has been successfully established.

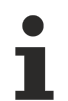

- Commissioning procedure:
- The input parameter  $s$ Projector must be adjusted to the IP address of the projector that is to be controlled.
- The input parameter sSecurityPW must match the PJLink password in the projector settings. (Optional: only when PJLink security authorization is enabled.)
- Set the input parameter **bEnable** to TRUE to establish communication with the projector.

Comments regarding the program code:

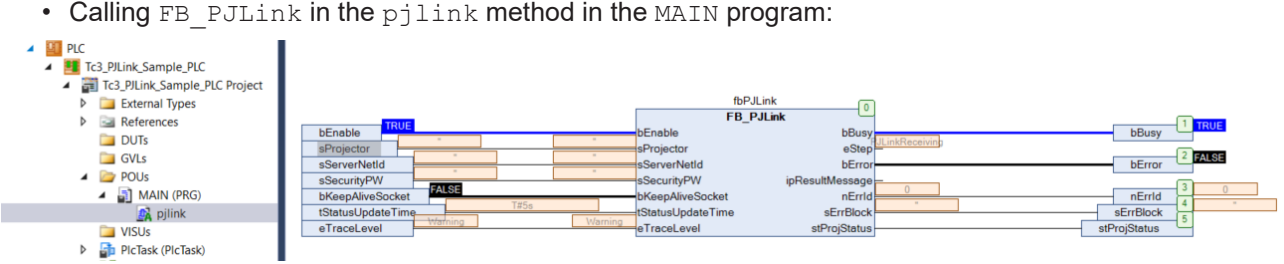

Fig. 1:

• Once the connection to a projector has been successfully established, methods can be called in the MAIN program to send commands to the projector:

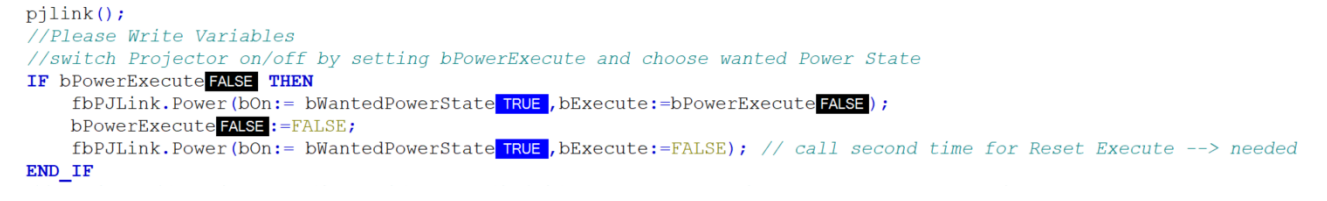

Fig. 2: Example of the power-on command. The command is triggered by setting bPowerExecute.

 $\cdot$  If the following error message is logged, the parameter sSecurityPW does not match the security password set for the projector.

2 07.01.2021 10:54:29 822 ms | 'MAIN.fbPJLink': PJLink Authorization Failed (Wrong sSecurityPW)

Fig. 3:

Additional notes:

- The example can also be tested in conjunction with the PJLink test software ("TEST4CNT"), which is used to simulate a projector. The software is available for download from [http://pjlink.jbmia.or.jp/](http://pjlink.jbmia.or.jp/english/) [english/](http://pjlink.jbmia.or.jp/english/).
- The TwinCAT Function **TF6310** "TwinCAT TCP/IP" is required for this example.
	- The download contains a TwinCAT project and the compiled library "Tc3\_PJLink". This library must first be installed via the library repository. (See [https://infosys.beckhoff.com/content/1033/](https://infosys.beckhoff.com/content/1033/te1000_xae_overview/html/te1000_xae_intro.htm)
	- [te1000\\_xae\\_overview/html/te1000\\_xae\\_intro.htm](https://infosys.beckhoff.com/content/1033/te1000_xae_overview/html/te1000_xae_intro.htm)(PLC > Libraries).)

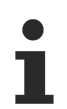

The integrated libraries "Tc2\_TcpIp", "Tc3\_Module" and "Tc2\_Utilities" are required for using the PJLink implementation.

More Information: **[www.beckhoff.com/entertainment-industrie](https://www.beckhoff.com/entertainment-industrie)**

Beckhoff Automation GmbH & Co. KG Hülshorstweg 20 33415 Verl Germany Phone: +49 5246 9630 [info@beckhoff.com](mailto:info@beckhoff.de?subject=TwinCAT%203) [www.beckhoff.com](https://www.beckhoff.com)

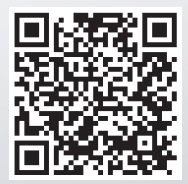